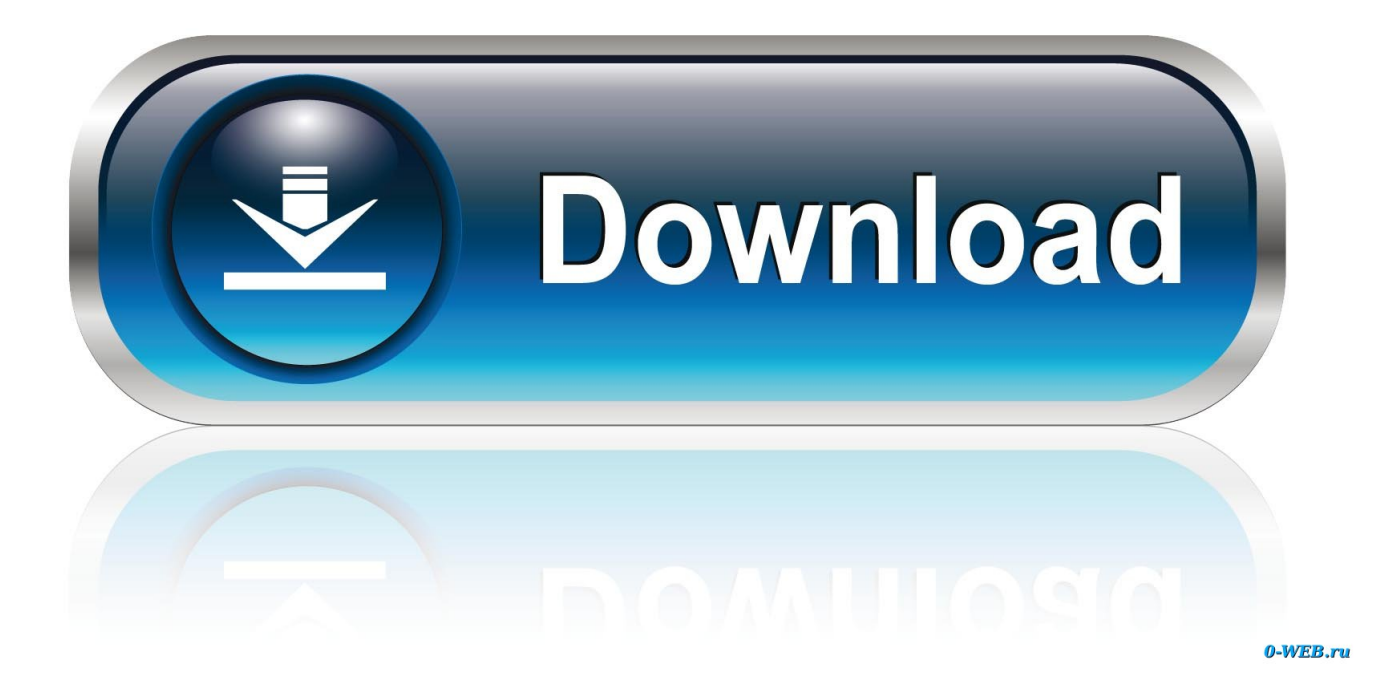

[Behringer X32 Driver Download Mac](https://scottithomas.doodlekit.com/blog/entry/13800470/super-mario-for-mac-download-harchau#Yep=MCebImZGfiYv2zULMCOvMqJfwtGqwyVXMB39grGixz2L==)

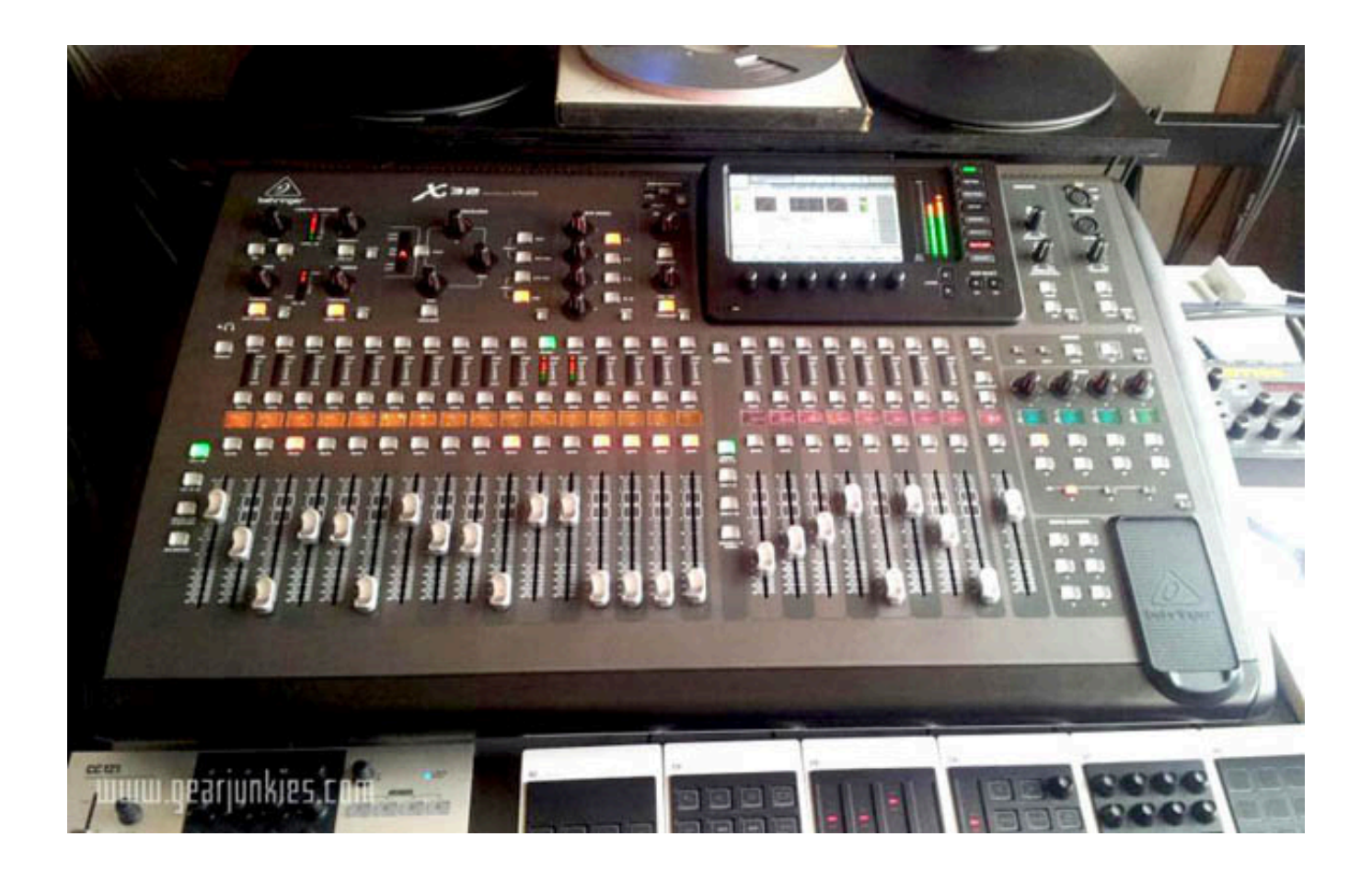

[Behringer X32 Driver Download Mac](https://scottithomas.doodlekit.com/blog/entry/13800470/super-mario-for-mac-download-harchau#Yep=MCebImZGfiYv2zULMCOvMqJfwtGqwyVXMB39grGixz2L==)

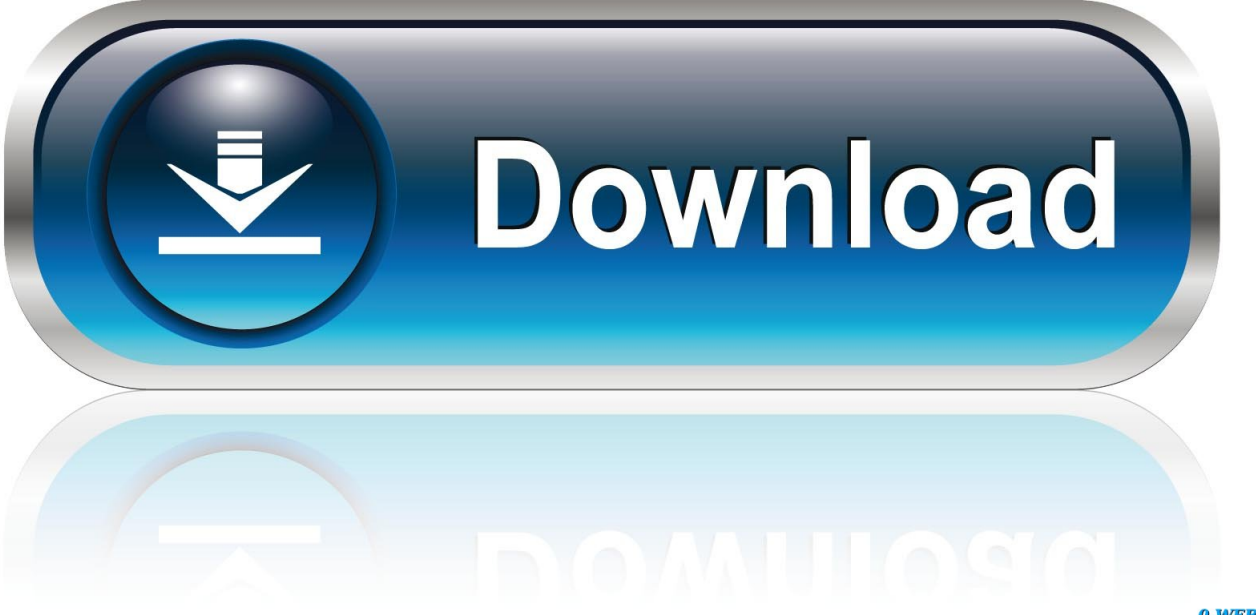

0-WEB.ru

Behringer X32 Rack Digital Mixer 5 In Peavey Electronics Corp With top quality products at unbelievable prices, Behringer is a name that offers the very best for audio enthusiasts from all walks of life.. In order to do this, follow the process below Open the ROUTING menu on your X32 and Navigate to the CARD tab.. Now, you have a decision to make You will have to decide if you want the mix going out to your stream to be identical to the Main Mix (the House mix) or if you need it to be a separate mix.

- 1. behringer driver
- 2. behringer drivers umc22
- 3. behringer drivers umc204hd

In the first column (1-8) assign P16 1-8 (this is assuming you are NOT using a P16 system for monitoring purposes.. That is the next stepNavigate to the P16 page (OUT, if using the OUTPUT 1-8 option because you have a P16 system in use).. The app is developed by MUSIC Group IP Ltd and its user rating is 5 out of 5 Download X32-Mix for iOS to x32-Mix for BEHRINGER X32 Digital Mixing Console.. While Behringer products were manufactured in Willich, Germany, many of the individual components were imported from mainland China.. You should also see the expansion card as an input option with your streaming software (OBS, FB Live, YouTube etc).

# **behringer driver**

behringer driver, behringer drivers um2, behringer drivers umc22, behringer driverack, behringer drivers umc202hd, behringer drivers umc204hd, behringer driverack pro, behringer driver 2.8.40, behringer drivers umc404hd, behringer drivers windows 7 [Toshiba M645-s4070 Drivers Download](https://rhythnoncdonsli.theblog.me/posts/15683288)

If you choose to run a complete separate mix, select two mix busses (for example, 1 and 2) SELECT BUS 1. [objective physics](https://wordponcacort.amebaownd.com/posts/15683289) [medical dc pandey pdf](https://wordponcacort.amebaownd.com/posts/15683289)

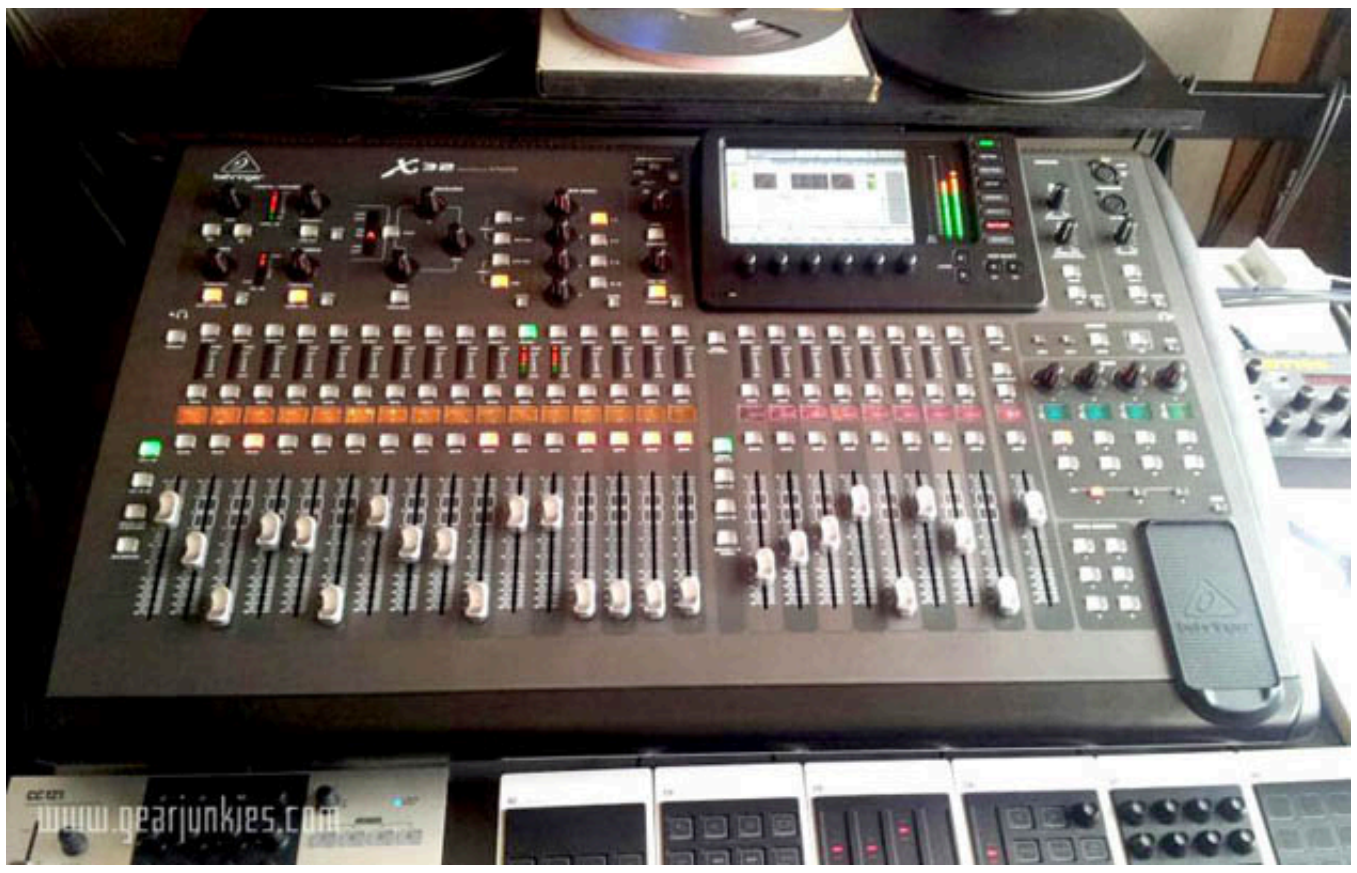

[Unturned Download For Mac](https://rowspabdiffmiss.localinfo.jp/posts/15683291)

### **behringer drivers umc22**

### [Free Cloud Mining Free Hash Rates For Graphics](https://afternoon-everglades-23313.herokuapp.com/Free-Cloud-Mining-Free-Hash-Rates-For-Graphics.pdf)

 Retrieved 29 December. The left most column in this menu is the option to select which output "pathway" you are working with.. Select the driver that matches your expansion card (X-USB, X-UF, X-LIVE)You can find the downloads for all of the X32 drivers at:Now, after connecting via USB to your computer from the expansion card, you should see that your Mac or PC recognizes that the expansion card has been connected and you should have options within your operating system's sound settings to choose the X-USB, X-UF or X-LIVE as your Playback or Recording device.. First, if you are using a PC make sure you have the proper driver installed There are multiple drivers available but that is because they are for the different expansion cards. [convert pdf to jpg adobe bridge download free for android apk](https://pedantic-leavitt-581255.netlify.app/convert-pdf-to-jpg-adobe-bridge-download-free-for-android-apk)

## **behringer drivers umc204hd**

#### [Sandman Cpap Owners Manual](https://runlecinu.shopinfo.jp/posts/15683290)

Select the Expansion card as the input device Typically with streaming software, the software will only look at the first two channels coming in via USB from the mixer, so it will be important to send the mix that you want to the first two USB Outputs on the mixer, so that your streaming software receives the right information.. You will notice that on the right side of the menu you can see a breakdown of which signals are routed to the outputs.. Highlight output 1 (01 @) With 01 @ highlighted, use the 4th column (OUT SIGNAL) to select MATRIX 1, and use the 5th column (TAP) to select POST FADERRepeat for Output 2 (02 @) and MATRIX 2, POST FADEROn the surface of your X32, select MATRIX 1.. If you are using a P16 system you should assign OUTPUT 1-8) This is pictured below.. The latest version of X32-Edit is 3 2 on Mac Informer It is a perfect match for Device Assistants in the System Tools category.. Views: X32 – How do I Setup for Live Streaming with V4 firmware?This

guide is intended to assist with setting up a stereo output stream from your X32 to a streaming software like OBS or FB Live.. Open the HOME menu and press the LINK button (1st encoder) to link MATRIX 1 and MATRIX 2 as an LR pair. e828bfe731 [Free Online Games For Mac Os X No Download](https://musing-wiles-9eeee7.netlify.app/Free-Online-Games-For-Mac-Os-X-No-Download)

e828bfe731

[Download free EZ Chart For Excel last version](https://download-free-ez-chart-for-excel-last-version-58.peatix.com/view)